# Unaprjeđenje nastave temeljnih elektrotehničkih predmeta pomoću računalne i informatičke tehnologije

# A. Pavić Sveučilište u Zagrebu Fakultet elektrotehnike i računarstva, Zagreb, Hrvatska armin.pavic@fer.hr

**Sažetak – Opisuju se višegodišnje aktivnosti u primjeni računalne i informatičke tehnologije u nastavi temeljnih elektrotehničkih predmeta na Fakultetu elektrotehnike i računarstva (FER) Sveučilišta u Zagrebu, rezultati kojih danas značajno olakšavaju provedbu nastave. Primjerima uporabe računala za vizualizaciju i dinamičku analizu osnovnih pojmova i odnosa iz teorije električnih krugova, pokazuju se mogućnosti primjene računala u nastavi neinformatičkih predmeta. Prikazuje se izvedba i način uporabe sustava za provjeru znanja pomoću računala s mogućnošću individualiziranja provjera znanja, kao i daljinske provjere znanja. Pokazuje se kako primjena računala može unaprijediti nastavni proces u uvjetima čestih provjera znanja i velikog broja studenata uz vremenska ograničenja u režimu nastave prema Bolonjskoj deklaraciji kakav se provodi na FER-u. Opisuje se način razvoja vlastite, po mjeri skrojene, programske potpore, da bi se na kraju navela mogućnost primjene opisanog sustava i izvan FER-a.** 

#### I. UVOD

Primjena računala u nastavi temeljnih elektrotehničkih predmeta započela je na Elektrotehničkom fakultetu - ETF (danas Fakultet elektrotehnike i računarstva) Sveučilišta u Zagrebu još sedamdesetih godina prošlog stoljeća, izgradnjom informacijskog sustava za ispravljanje i ocjenjivanje pismenih ispita te praćenje i analizu uspjeha studenata na grupi predmeta Osnove elektrotehnike.

U tu svrhu je pismeni ispit bio sačinjen od zadataka s više ponuđenih odgovora, a studenti su točne odgovore označavali na obrascu za optički čitač iz kojega su (putem bušenih kartica!) rezultati unošeni u datoteke informacijskog sustava smještenog na centralnom fakultetskom računalu. Taj sustav, izgrađen (u *COBOL*-u) od strane nastavnika Osnova elektrotehnike koji su dio svog stručnog i znanstvenog rada bili usmjerili na područje informatike, omogućavao je automatsko određivanje bodovnog praga, zatim raspodjele ocjena (ovisno o rezultatima) ispita, kao i razne statističke analize (rješavanja pojedinih zadataka i rezultata studenata) te praćenje i evidenciju uspjeha svakog studenta.

Daljim razvojem ovoga sustava u smjeru praćenja svih aktivnosti studenata, od klasifikacijskog do diplomskog ispita, razvijen je informacijski sustav studentske službe, koji je nakon ETF-a bio instaliran i na drugim fakultetima.

Značajan iskorak s primjenom računala u nastavi temeljnih elektrotehničkih predmeta napravljen je nakon opremanja fakulteta osobnim računalima (90-tih godina) kada je započelo uvođenje računala na studentska radna mjesta u laboratorijskim učionicama fakulteta. Ustrojen je Računalni laboratorij za Osnove elektrotehnike, u kojemu su studenti u dijelu laboratorijskih vježbi rabili računalo za modeliranje i analizu pojava i postupaka obrađivanih u nastavi Osnova elektrotehnike, a potom i Elektromagnetskih polja. Računala su također uvedena i u laboratorij za električka mjerenja, gdje ga studenti rabe za analizu mjernih rezultata te kao mjerni uređaj, ili pak pomagalo za izvedbu daljinskih mjerenja i umjeravanja.

Uporaba računala za navedene namjene zahtijevala je odgovarajuću programsku potporu. Za primjenu računala u električkim mjerenjima na raspolaganju su bili gotovi programski paketi (koje su nastavnici dodatnim programiranjem prilagođavali potrebama nastave) dok za vizualizaciju i analizu odnosa među osnovnim električnim veličinama nije bilo odgovarajućih gotovih programa, pa su nastavnici za te namjene razvili vlastitu programsku potporu. Izvedba ove programske potpore ovisila je o operacionom sustavu korištenih računala, tako da je u početku, bila izrađena kao *DOS*, a potom kao *Windows* aplikacija.

Zamah ovima aktivnostima dala je i potpora dobivena kroz projekt Ministarstva znanosti i tehnologije [1].

Dovođenjem računala na nastavno "radno mjesto" studenta, pojavila se mogućnost provođenja redovitih provjera znanja studenta pomoću računala. Razvijen je informacijski sustav s bazom podataka za provjeru znanja iz predmeta Osnove elektrotehnike. U početku je sustav bio realiziran kao aplikacija u lokalnoj mreži, a baza podataka je implementirana koristeći *Paradox*. Prijelazom na rad s platformom Interneta, baza podataka implementirana je koristeći *Microsoft Access*.

Konačno su razni vidovi primjene računala u nastavi Osnova elektrotehnike integrirani u jedinstven sustav, koji na platformi Interneta omogućava: modeliranje i analizu odnosa među fizikalnim veličinama, zatim provjeru znanja te praćenje i konačno ocjenjivanje uspjeha studenata. U nastavku će biti opisane osnovne značajke i način ostvarenja glavnih funkcija toga sustava te dobrobiti i perspektive njegove uporabe.

## II. MODELIRANJE ODNOSA MEĐU ELEKTRIČKIM VELIČINAMA POMOĆU RAČUNALA

Električni krugovi su modeli koji predstavljaju stvarne strujne krugove pomoću idealiziranih elemenata čije se strujno-naponske ovisnosti mogu formalno definirati. To čini računalo pogodnim sredstvom za prikaz i analizu električnih krugova, pa je osobno računalo (PC) postalo uobičajenim pomagalom za konstruiranje, modeliranje i analizu strujnih krugova. U tu svrhu na tržištu su dostupni programski paketi kao što su: *Spice*, *PiCad, EWB* i dr.

Uporaba ovih programa zahtijeva baratanje s obimnim priručnicima, kao i dobro poznavanje osnovnih pojmova i zakonitosti električnih krugova. To ih ne čini prikladnima za uporabu u prvim susretima studenata s osnovama elektrotehnike, jer uporaba složenih programa u fazi kad studenti još ne barataju dobro s osnovnim elektrotehničkim pojmovima, lako može dovesti do toga da studenti iz žarišta gube razumijevanje osnovnih pojmova i zakonitosti, ili slikovito rečeno da "od šume ne vide drvo". Naime, tradicionalni način poučavanja osnova elektrotehnike, temeljen prvenstveno na apstraktnim matematičkim opisima i statičkim prikazima odnosa među veličinama, dovodi često kod studenata do stvaranja nepotpunih, ili čak pogrešnih konceptualnih modela.

Da bi se to izbjeglo, a iskoristila raspoloživost i mogućnosti osobnih računala, razvijena je posebna metodologija (te odgovarajuća programska potpora) namijenjena pojašnjavanju i učenju temeljnih pojmova i zakonitosti električnih krugova pomoću računala. Osnovna zamisao, pritom, bila je rabiti računalo, ne samo za virtualni prikan i simuliranje električnih krugova, nego iskoristiti mogućnosti računala za grafički prikaz i dinamičku analizu odnosa među električkim veličinama. Na taj se način proces učenja preusmjerio od formalnog, kvantitativnog pristupa prema kvalitativnom pristupu koji studentima olakšava fizikalno razumijevanje i stvaranje ispravnih konceptualnih modela.

Navedena metodologija podrobnije je opisana u [2] a osnovne značajke primjene računala za vizualizaciju i dinamičku analizu odnosa među električkim veličinama predstaviti ćemo ovdje na dva primjera.

## *A. Naponi i struje trofaznog sustava*

Jedan od pojmova koji su se pokazali studentima teški za razumijevanje je polifazni sustav napona i struja, kojega karakteriziraju posebni amplitudni i fazni odnosi napona i struja. Vektorski prikaz fazora ovih veličina posebno je pogodan za njihovu vizualizaciju. Uporaba vektorskih prikaza nacrtanih kredom na ploči, međutim, sa sobom nosi poteškoće, kao što su gubitak vremena za crtanje te statičnost prikaza na ploči, što otežava dinamičku analizu odnosa među veličinama. Osobno računalo, pak, sa svojim sposobnostima za grafički prikaz i brzu dinamičku analizu, nudi rješenje ovih poteškoća.

U tu svrhu napravljen je programski modul za grafički prikaz vektorskih dijagrama na zaslonu računala. Uz jednostavno interaktivno sučelje za promjenu spoja i parametara trofaznog trošila, on omogućava brzu dinamičku analizu i prikaz utjecaja promjene pojedinih parametara na odnose među veličinama.

Slika 1 prikazuje zaslon računala s trofaznim trošilom lijevo i vektorskim topografskim dijagramom desno te tablicom s promjenjivim parametrima na vrhu zaslona. Uz promjenu iznosa i faznog kuta pojedinih impedancija trošila, moguće je simulirati prekid u faznom vodiču, ili nul-vodiču, kao i kratki spoj pojedine faze trošila. Svaka promjena parametara odmah se odražava u vektorskom dijagramu, tako da se učinci promjena mogu lako pratiti i anticipirati (kvalitativna analiza). Na zahtjev je moguće na zaslonu dobiti i trenutačne numeričke vrijednosti svih napona i struja radi kvantitativne analize. Ova tema obrađena je u obliku računalne vježbe za koju se student prethodnim rješavanjem pripremnog zadatka uvodi u tematiku koju na vježbi analizira.

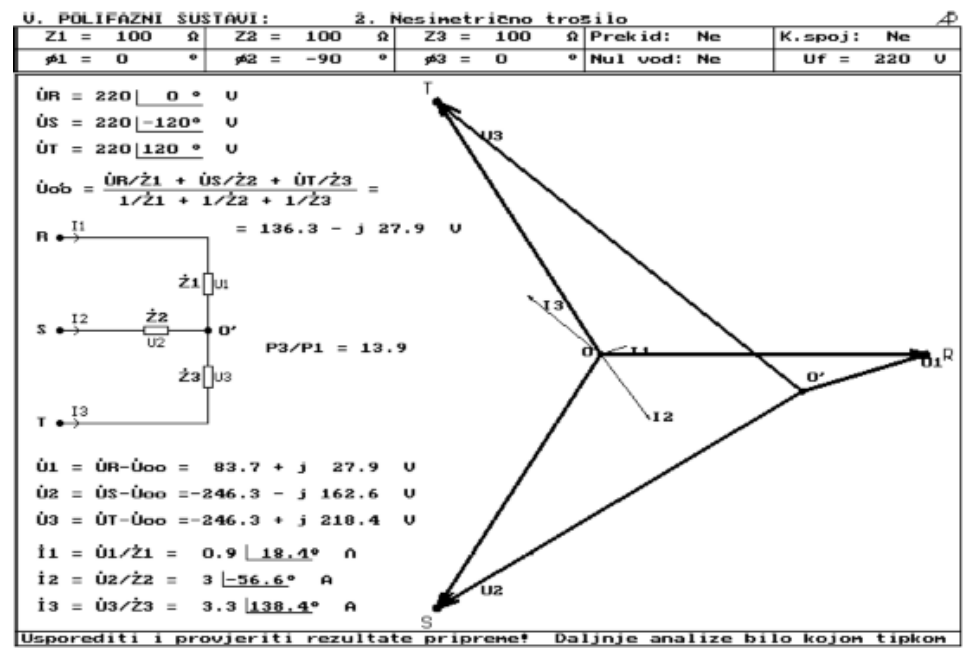

Slika 1. Izgled zaslona u vježbi Polifazni sustavi (izvorno u boji)

## *B. Rotirajuće magnetsko polje*

Rotirajuće magnetsko polje posebno je značajno za nastanak i primjenu izmjenične struje. Poznato je koliko je vremena trebalo genijalnom Nikoli Tesli da predoči i ostvari ovu zamisao, pa nije čudo da studenti kod prvog susreta s pojmom rotirajućeg magnetskog polja imaju poteškoće s razumijevanjem načina nastanka te s predočavanjem ove pojave.

Da bismo studentima olakšali razumijevanje nastanka i značajki rotirajućeg magnetskog polja, napisali smo mali program kojim se koriste mogućnosti računala za dinamičko predočavanje i analizu značajki ove pojave.

Slika 2 prikazuje "zamrznutu" sliku zaslona računala u vježbi kojom se predočava generiranje rotirajućeg magnetskog polja pomoću dvofaznog sustava napona.

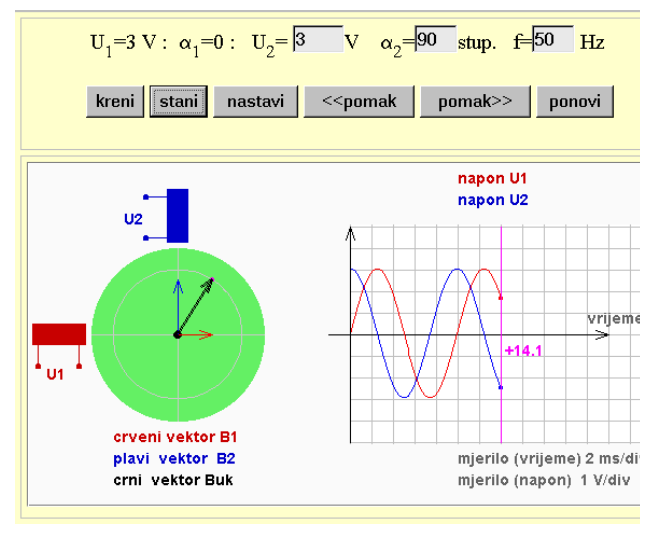

Slika 2. Predočavanje rotirajućeg magnetskog polja

Na lijevoj strani zaslona prikazan je raspored dvaju uzbudnih svitaka te prostor u kojemu se stvara rotirajuće magnetsko polje. Tu su vektorima prikazana magnetska polja jednog i drugog svitka te rezultantno magnetsko polje (kao vektorski zbroj polja dvaju svitaka). Na desnoj strani zaslona prikazana je vremenska promjena dvaju napona uzbudnih svitaka. Kada se na uzbudne svitke dovede dvofazni napon, s faznim pomakom od 90°, rezultantno magnetsko polje u prostoru među njima rotira s kružnom frekvencijom koja je jednaka kružnoj frekvenciji korištenog dvofaznog napona.

Ova vježba predstavlja računalnu animaciju koja se može pokrenuti i zaustaviti. Pokretanjem započinje dinamički prikaz promjene smjera i iznosa vektora polja pojedinih svitaka i time rotacije vektora rezultantnog polja (kao njihova zbroja) uz istodobnu vremensku promjenu sinusoida uzbudnih napona (na desnoj strani zaslona). Zaustavljanjem animacije dobiva se "zamrznuta" slika trenutačnih veličina napona i magnetskog polja (slika 2).

Uz jednostavno predočavanje rotirajućeg polja kao vektorskog zbroja dvaju linearno polariziranih polja, ova animacija omogućava studentima da lako shvate i anali ziraju polarizaciju rotirajućeg polja, koja se (promjenom parametara polifaznog napona) može mijenjati od kružne (na slici 2) preko eliptične do linearne.

Nakon ove jednostavne vizualizacije, studenti lako razumijevaju složeniju zamisao rotirajućeg polja trofaznog sustava napona, koja je obrađuje drugom vježbom.

#### *C. Vježbe s računalom*

Uporaba računala u nastavi Osnova elektrotehnike, ilustrirana prethodnim dvama primjerima, započela je na FER-u uvođenjem posebnih računalnih vježbi, Kroz te računalne vježbe studentima su pojašnjeni pojmovi i odnosi (kao npr. vektorski prikaz izmjeničnih struja i napona, zatim topografski dijagram, oblici snage kod izmjenične struje te frekvencijske karakteristike RLC krugova) koji su se tijekom godina pokazali studentima teški za usvajanje. Pritom su korištene sposobnosti računala za brzu dinamičku analizu i grafički prikaz složenih apstraktnih koncepata.

U pojedinoj vježbi odabrani koncept se predstavlja na jednostavnom primjeru, danom u obliku zadatka kojega student mora riješiti prije dolaska na računalo. Na početku vježbe student u računalo upisuje svoja rješenja pripremnog zadatka, a ako ona nisu točna na zaslonu se ispisuje poruka o pogrešci te ispravan postupak rješavanja. Time se postiže da student vježbu obavlja s jasnim osnovnim pojmovima. Tijekom vježbe, prema uputama se obavlja analiza, praćena grafičkim prikazom odnosa među veličinama. Na kraju student odgovara na pitanja kojima se provjerava njegovo razumijevanje obrađenog koncepta.

Važna posljedica uvođenja računalnih vježbi bila je da studenti dio obvezne nastave provode uz računalo. To je otvorilo mogućnost uporabe računala za učestale provjere znanja studenata. Uporaba računala u provjeri znanja studenata, koja je započela sramežljivo kroz pitanja na početku računalnih vježbi, razvijena je tijekom godina tako da je za tu namjenu izgrađen posebni sustav [3]. Ovdje ćemo opisati njegove osnovne značajke.

#### III. PROVJERA ZNANJA POMOĆU RAČUNALA

Osnove elektrotehnike su prvi stručni predmet elektroinženjerstva. Tu se prepliću i kombiniraju područja fizike i matematike te interpretiraju na nove načine. Složenost i novost nastavnog gradiva dovodi često kod studenata do stvaranja pogrešnih ili nepotpunih konceptualnih modela, koje treba identificirati provjerama znanja studenata.

Kod tradicionalnog načina studiranja, u uvjetima velikih nastavnih grupa, glavna provjera znanja studenata bila je kroz pismeni i usmeni ispit na kraju semestra, uz još jednu pismenu provjeru znanja (kontrolnu zadaću) u sredini semestra. U tim uvjetima pogrešni konceptualni modeli kod studenata često su otkrivani prekasno, s posljedicama "padanja" na ispitima te ponavljanja godine.

Uvođenjem osobnih računala u nastavu, pojavila se mogućnost njihove uporabe za učestalije provjere znanja studenata, koje omogućavaju rano otkrivanje pogrešnih konceptualnih modela.

Računalnu provjeru znanja olakšava odgovarajući oblik zadataka. U tu svrhu pogodnim su se pokazali zadaci s više ponuđenih odgovora, kakvi su i do tada bili korišteni na pismenom ispitu. Na toj osnovi je konstruiran i izgrađen sustav za računalnu provjeru znanja

#### *A. Elementi sustava za provjeru znanja*

Analizom zahtjeva na sustav za provjeru znanja iz Osnova elektrotehnike pomoću računala [3] pokazalo se da sustav treba imati slijedeće komponente (funkcije):

- *Baza zadataka*, tj. baza podataka o ispitnim zadacima, koja za svaki zadatak mora obuhvatiti barem slijedeće podatke:
	- *tekst*, tj. tekstualni opis zadatka s pitanjem i 3 do 5 ponuđenih odgovora;
	- *grafika*, tj. grafički prikaz zadatku pridružene sheme ili dijagrama;
	- *povijest*, tj. datum zadnje pojave, broj pojava, indeks težine, indeks selektivnosti i sl.
- *Editor teksta* koji se može rabiti za pripremu i promjenu teksta zadataka (mora biti povezan s programom za održavanje baze zadataka).
- *Editor grafike* korišten za pripremu i promjenu slika koje idu uz zadatke (mora biti povezan s programom za održavanje baze zadataka).
- *Modul za održavanje*, tj. program za unos, izmjene, brisanje i sl. podataka u bazi zadataka.
- *Identifikacijski modul*, tj. program za identifikaciju i odobravanje pristupa sustavu za provjeru znanja.
- *Komunikacijski modul*, tj., program za interaktivnu komunikaciju sa studentima tijekom provjere znanja i registraciju njihovih odgovora.
- *Modul za obradu*, tj. program za obradu rezultata provjere znanja, koji podržava slijedeće funkcije:
	- *unos* studentskih ispitnih podataka;
	- *obrada* studentskih ispitnih podataka;
	- *izračun* statističkih podataka pojedinog zadatka (indeks težine, indeks selektivnosti);
	- *dodavanje* izračunatih statističkih podataka *povijesti* korištenja pojedinog zadatka;
	- *izlaz* (na zaslon ili štampač) rezultata provjere znanja.

Temeljem ovih elemenata razvijen je sustav za provjeru znanja uz premisu da mora biti jednostavan za korištenje i ne smije pažnju studenta okupirati suvišnim detaljima vezanim uz uporabu računala. Srce ovog sustava je baza podataka, organizirana kako je opisano u nastavku.

#### *B. Baza podataka sustava za provjeru znanja*

Za realizaciju baze podataka sustava za provjeru znanja razvijen je relacioni logički model koji obuhvaća slijedeće datoteke:

- *Studenti*;
- *Zadaci*;
- *Nastavna područja*;
- *Testovi*;
- *Upute (pomoć)*;
- *Student-test*;
- *Zadatak-test*;
- *Student-test-zadatak*.

Logički model baze podataka konstruiran je tako da omogućava primjenu raznih sustava za upravljanje bazom podataka. To se pokazalo pogodnim, jer se, u razdoblju od prve do današnje verzije sustava za provjeru znanja, više puta pokazala potreba za promjenom sustava za upravljanje bazom podataka.

## *C. Izvedba i značajke sustava za provjeru znanja*

U prvoj izvedbi, sustav za provjeru znanja bio je izveden kao aplikacija u lokalnoj mreži. Korištena baza podataka *Paradox*. omogućavala je efikasnu uporabu resursa računala te brz rad sustava, ali je koncepcija lokalne mreže ograničavala razvoj uporabe sustava.

Radi lakšeg razvoja te proširenja mogućnosti primjene, sustav za provjeru znanja prebačen je potom iz lokalne mreže na razinu Interneta, na kojoj djeluje i sada. Pritom se prešlo na *Microsoft*-ovo programsko okruženje s bazom podataka *MS Access*.

Računalne provjere znanja u početku su bile izvođene samo kao testovi u računalnom laboratoriju kojima studenti pristupaju u redovitim nastavnim terminima. *Osnovne značajke računalnih testova* su slijedeće:

- Isti skup zadataka za cijelu nastavnu grupu.
- Individualizacija testova različitim vrijednostima parametara te ponuđenih odgovora.
- Kalkulator dostupan na zaslonu tijekom testa.
- Ograničeno vrijeme testa (prikazuje se na zaslonu).
- Djelotvornost korištenja vremena studenta, bez praznog hoda, s odmah dostupnim rezultatom testa.
- Personalizacija pristupa testu, putem matičnog broja i posebne osobne lozinke studenta.
- Ograničenje pristupa zadacima i rezultatima testova dodatnom razinom zaštite i lozinkama nastavnika.

Uz računalne testove, razvijene su i rabe se slijedeće *dodatne mogućnosti sustava za provjeru znanja*:

- Sastavljanje, formatiranje i ispis pismenih zadaća.
- Ispravljanje i analize rezultata pismenih zadaća.
- Daljinsko preuzimanje i *on-line* rješavanje individualiziranih domaćih zadaća putem Interneta.
- Kontinuirano praćenje uspjeha (skupljenih bodova) svakog studenta tijekom nastavnog razdoblja.
- Analize uspjeha studenata po nastavnim grupama ili područjima, te raspodjela ocjena predmeta.

Opisani sustav za provjeru znanja značajno olakšava provedbu "bolonjskog" režima studiranja na FER-u, pri čemu su važne dobrobiti navedene u slijedećem poglavlju.

## *D. Dobrobiti i pogodnosti sustava za provjeru znanja*

Prethodno opisana svojstva i mogućnosti sustava za provjeru znanja donose značajne pogodnosti i dobrobiti nastavnom procesu, među kojima su:

- Individualizacija računalnih provjera znanja, koja usmjerava studente na samostalan rad i povećava selektivnost provjera znanja.
- Uravnoteženost težina testova, koja ne ovisi toliko o tome koji nastavnik sastavlja test (zadaci za sve testove su iz iste baze).
- Nadzor selektivnosti pojedinih zadataka (statistička analiza testova identificira neselektivne zadatke);
- Općenitost i usporedivost rezultata provjera znanja (svi studenti testiraju se na istom skupu zadataka).
- Mogućnost učestalih provjera znanja (nakon svake nastavne teme) i time pravodobno otkrivanje pogrešnih konceptualnih modela kod studenata.
- Djelotvornost provjera znanja, koje se provode bez "praznog hoda" u nastavnom procesu ne opteretivši nastavnike masovnim ispravljanjima zadaća.
- Parametriziranje zadataka, koje omogućava zadavanje individualiziranih pismenih domaćih zadaća ili čak cijelih pismenih ispita.
- Mogućnost raznovrsnih statističkih analiza (kojima se, među ostalim, mogu identificirati slabosti i kod nastavnika i nastavnog materijala).
- Kontinuirana evidencija rezultata rada studenta (koji dolazi na završni ispit s podrobnim zapisom svojega rada tijekom semestra).
- Mogućnost pojedinačne daljinske provjere znanja putem Interneta.

Ova, na kraju navedena pogodnost od posebnog je značaja zbog svojega potencijala da bude osnovicom za izgradnju sustava daljinskog učenja. Neki elementi mogućeg sustava daljinskog učenja već su ugrađeni u sustav za unaprjeđenje nastave pomoću računala izgrađen i korišten na predmetu Osnove elektrotehnike, kojega ćemo ovdje ukratko opisati.

## IV. SUSTAV ZA UNAPRJEĐENJE NASTAVE POMOĆU RAČUNALA

U prethodnim poglavljima opisane mogućnosti korištenja računala za vizualizaciju i dinamičku analizu odnosa među električnim veličinama te za provjeru znanja studenata, ugrađene se u sustav za unaprjeđenje nastave pomoću računala korišten na predmetu Osnove elektrotehnike na prvoj godini FER-a.

Pristup ovom sustavu obavlja se putem internetskog portala Osnova elektrotehnike prikazanog na slici 3. Iz slike se može vidjeti da se ovdje radi o informacijskom sustavu koji studentima omogućava pristup mnoštvu podataka vezanih uz nastavni proces, među ostalim o nastavnom programu, nastavnicima, kriterijima i načinu ocjenjivanja, sadržaju i rasporedu laboratorijskih vježbi, terminima i rezultatima testova i ispita, terminima i načinu preuzimanja i predavanja domaćih zadaća i dr.

Važno svojstvo ovoga sustava je njegova interaktivnost. Uz komunikaciju studenata s nastavnicima te među sobom, studentu se nude interaktivni nastavni materijali za vizualizaciju i dinamičku analizu odnosi među električnim veličinama. Ovi materijali, zajedno s mogućnošću daljinske provjere znanja, čine osnovicu za moguće buduće ostvarenje sustava daljinskog učenja.

Glavni dio ovoga informacijskog sustava je sustav za provjeru znanja, kojemu se pristupa s (od administratora dodijeljenim) korisničkim imenom i osobnom lozinkom. Ovaj sustav, opisan u prethodnom poglavlju, studentima omogućava rješavanje računalnih testova i domaćih zadaća, kao i uvid u rezultate provjera znanja te praćenje broja bodova prikupljenih kroz aktivnosti tijekom godine.

Nastavnicima ovaj sustav omogućava održavanje baze zadataka za provjeru znanja, sastavljanje pripremu te ispravljanje pismenih ispita i računalnih testova, kao i praćenje ukupnog broja bodova te ocjenjivanje studenata.

Posebno važna sposobnost ovog sustava su statističke analize nad rezultatima cijele generacije studenata. One nastavnicima nude vrijedne pokazatelje o dobrim (i lošim) stranama elemenata nastavnog procesa, od pojedinih zadataka, testova i ispita, do nastavnih materijala te (što može biti posebno korisno) predavanja i rada samih nastavnika.

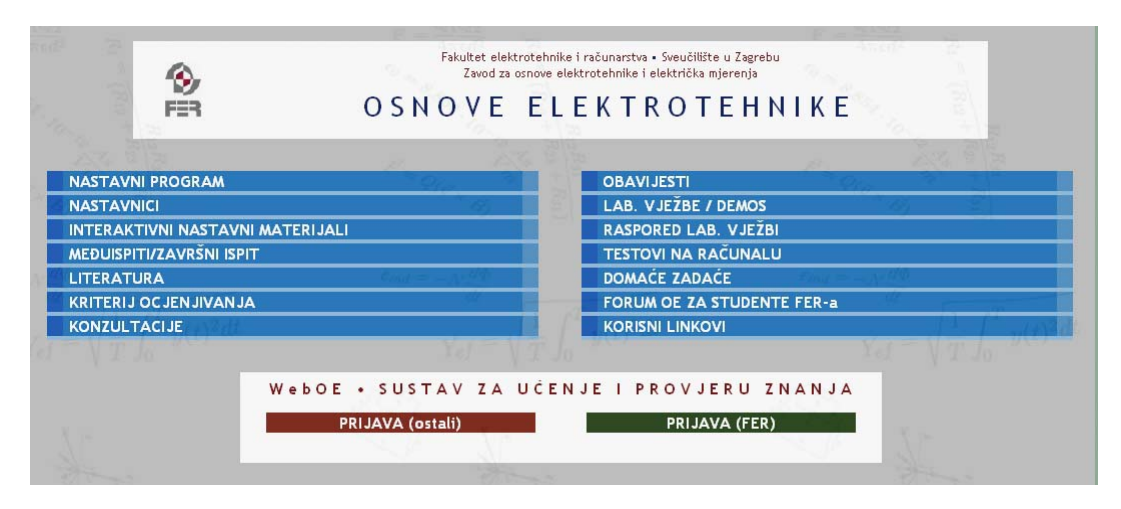

Slika 3. Izgled portala Osnova elektrotehnike s pristupom informacijskom sustavu za potporu nastavi

## V. PROGRAMSKA POTPORA SUSTAVU ZA UNAPRJEĐENJE NASTAVE POMOĆU RAČUNALA

Uz sve veće mogućnosti koje nudi razvoj računalne i komunikacijske sklopovske potpore (*hardware*) za ostvarenje sustava za unaprjeđenje nastave pomoću računala od posebnog interesa postaje odgovarajuća programska potpora (*software*).

Danas je na tržištu raspoloživo sve više gotovih programskih paketa za potporu nastavi koji nude mogućnosti prezentacije nastavnog gradiva te provjera znanja. Ovi sustavi, koji su u početku bili orijentirani na određena nastavna područja, postaju sve općenitiji u svojim značajkama i mogućnostima, pa se postavlja pitanje koliko ima smisla razvijati vlastitu programsku potporu za ovu namjenu. Treba napomenuti da pritom cijena nije jedini kriterij, već treba uzeti u obzir i prikladnost te mogućnost prilagodbe gotove programske potpore pojedinom nastavnom području i procesu.

Za sudionike ovog skupa, koji u većoj ili manjoj mjeri i sami vladaju sposobnostima potrebnim za razvoj vlastite programske potpore, posebno zanimljiva i poticajna mogla bi biti činjenica da je većina programske potpore sustavu opisanom u ovom predavanju razvijena i izrađena od strane samih nastavnika na predmetu Osnove elektrotehnike i (dijelom) studenata FER-a.

Prvo se započelo s razvojem programske potpore za vizualizaciju i dinamičku analizu relacija i koncepata koji su se pokazali studentima teškim za razumijevanje, Od nastavnika konstruirani zasloni i animacije (primjer na slici 1) programirani su koristeći strukturirani i strojno djelotvorni jezik *Turbo Pascal*. Strogom sintaksom on je osiguravao pouzdanost izvršnog koda, a kako se učio u srednjim školama, u izradu programske potpore mogli su se uključiti i studenti 1. godine FER-a. Ovaj pristup, s težištem na kvalitativnoj analizi, pokazao se posebno pogodnim za primjenu u ranoj fazi elektrotehničkog obrazovanja, pa je na temelju njega, kao DOS aplikacija, izgrađen program za računalne vježbe *Mentor-OE* kojim su bile opremljene hrvatske srednje elektrotehničke škole.

Potom je, na temelju zamisli nastavnika, konstruiran sustav za provjeru znanja studenata, opisan u poglavlju III. Relacioni model baze podataka omogućava uporabu raznih sustava za baratanje bazom podataka. Tako je probna verzija sustava (izrađena kao diplomski rad) koristila bazu podataka *Informix*, dok je prva izvedba koristila bazu *Paradox* i programski jezik *Delphi*. Oni su bili odabrani zbog sigurnosti podataka i visoke strojne djelotvornosti, važne za tadašnju izvedbu sustava u lokalnoj mreži. Kasnije je sustav podignut na razinu Interneta pri čemu je baza podataka prebačena u *Microsoft Access* uz uporabu *ASP* programskog okruženja.

U internetskoj izvedbi, za vizualizacije i animacije su korišteni pokretni programski agenti (*JAVA apleti*). Na slici 4 je zaslon tako ostvarene vježbe (sa slike 1) a tako je ostvarena i animacija sa slike 2. Pogodnosti ovog pristupa su jednostavnost izrade i dostupnost apleta na mreži.

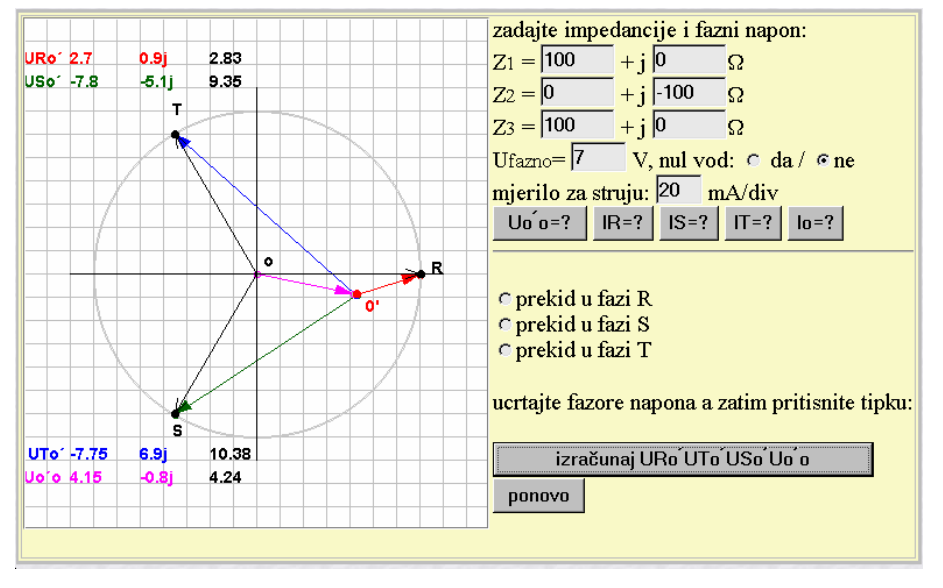

Slika 4. Izgled zaslona u vježbi Polifazni sustavi (internetska verzija vježbe)

## VI. ZAKLJUČAK

Navedena iskustva ističu potencijal računala kao pomagala u nastavi neinformatičkih predmeta kao i važnost sudjelovanja nastavnika u kreiranju programske potpore.

Opisani sustav za provjeru znanja oterećuje nastavnike a istodobno individualizira i objektivizira provjere znanja.

Internetska izvedba daje mogućnost uporabe opisanog sustava i izvan FER-a, na samo za daljinsko učenje, nego i kao aplikaciju u nastavi na drugim učilištima ili školama.

#### LITERATURA

- [1] Nove tehnologije u učenju osnova elektrotehničkih znanosti, Znanstveni projekt broj 036017 Ministarstva znanosti i tehnologije Republike Hrvatske, 1996-2000.
- [2] A. Pavić and I. Felja, "Computer-Aided Visualization in Teaching the Polyphase Systems", *Proc. of IEEE Conference EUROCON 2003 – Computer As A Tool*, Ljubljana, 2003, pp. 117-120.
- [3] A. Pavić, "Introduction of Computer-Aided Testing in Teaching the Fundamentals of Electrical Engineering", *Proc. of the*  $9^t$ *Electrotechnical and Computer Science Conference ERK 2000*, Portorož, Slovenia, 2000, pp. 383-385.